# **compapp Documentation**

*Release 0*

**Takafumi Arakaki**

**Apr 08, 2017**

### **Contents**

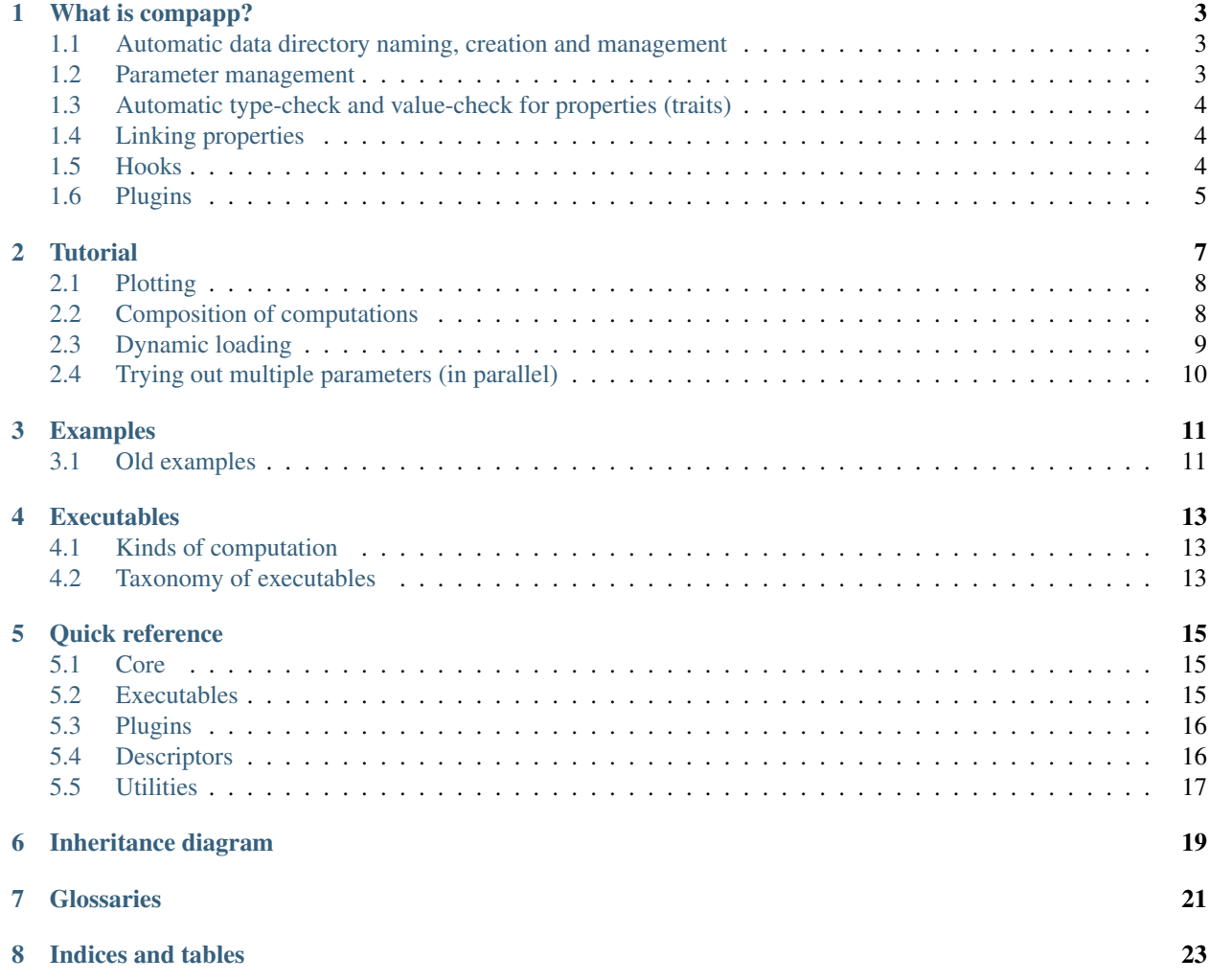

Contents:

### What is compapp?

### <span id="page-6-1"></span><span id="page-6-0"></span>**Automatic data directory naming, creation and management**

When writing programs for numerical simulations and data analysis, managing directories to store resulting data (called *[datastore](#page-24-1)* in this document) is hard.

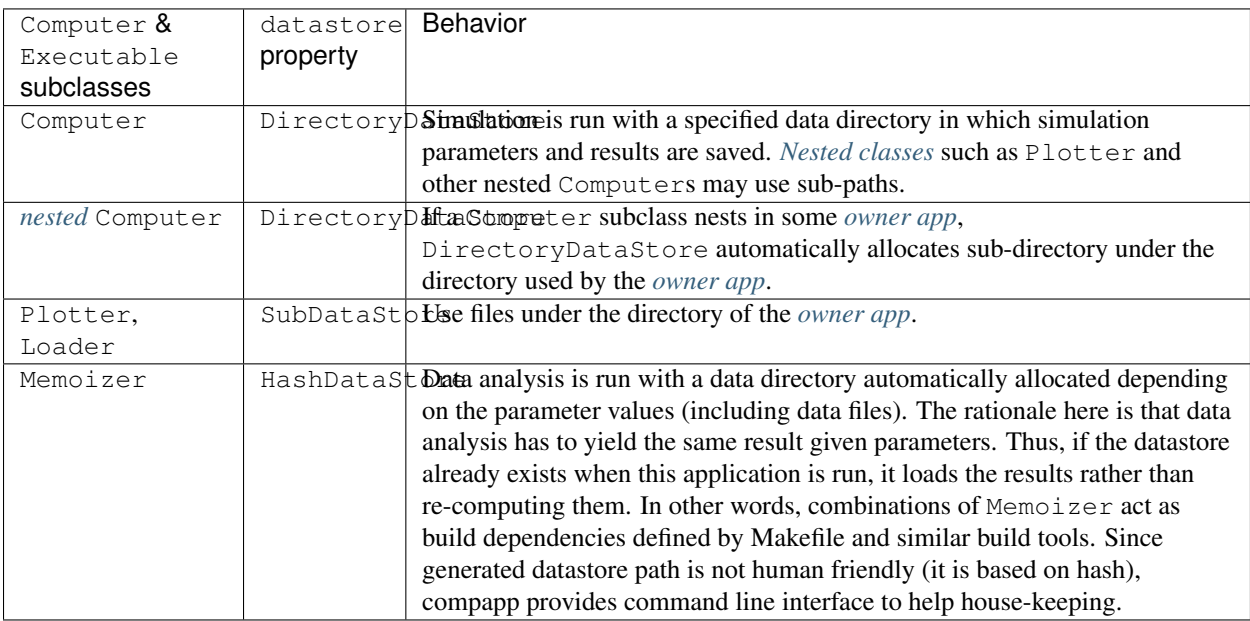

### <span id="page-6-2"></span>**Parameter management**

Simulations and data analysis require various parameters for each run. Those parameters often have nested subparameters reflecting sub-simulations and sub-analysis. compapp naturally supports such nested parameters using *[nested class](#page-24-2)*. See Parametric.

When parameters have deeply nested structure, it is hard to run a simulation or analysis with slightly different parameters. Computer.cli provides a CLI to set such "deep parameters" on the fly.

### <span id="page-7-0"></span>**Automatic type-check and value-check for properties (traits)**

Simulations and data analysis require certain type of parameters but checking them manually is hard and letting an error to happen at the very end of long-running computations is not an option. compapp provides a very easy way to configure such type checks. The main idea implemented in Parametric is that, for simple Python data types, the default values define required data type:

```
>>> from compapp import Parametric
>>> class MyParametric(Parametric):
... i = 1
\cdot \cdot \cdot x = 2.0>>> MyParametric(i=1.0)
Traceback (most recent call last):
    ...
ValueError: Value 1.0 (type: float) cannot be assigned to the variable
MyParametric.i (default: 1) which only accepts one of the following types:
int, int16, ...
>>> MyParametric(x='2.0')
Traceback (most recent call last):
    ...
ValueError: Value '2.0' (type: str) cannot be assigned to the variable
MyParametric.x (default: 2.0) which only accepts one of the following types:
float, float16, ...
```
For more complex control, there are [descriptors](https://docs.python.org/2/glossary.html#term-descriptor) such as Instance, Required, Optional, etc. Collection-type descriptors such as List and Dict restricts data types of its component (e.g., dict key has to be a string and the value has to be int) and other traits such as maximal length. The descriptor Choice restricts the *value* of properties, rather than the type. The descriptor  $\circ$  defines a property that must satisfy one of defined restrictions.

### <span id="page-7-1"></span>**Linking properties**

compapp prefers *[composition over inheritance](#page-25-0)*. However, using composition makes it hard to share properties between objects whereas in inheritance it is easy (or too easy<sup>[1](#page-7-3)</sup>) to share properties between parent and sub classes. compapp provides various *linking properties* (Link, Delegate, etc.) which can refer to properties of other objects.

### <span id="page-7-2"></span>**Hooks**

Executable defines various methods *[to be extended](#page-24-4)* where user's simulation and data analysis classes can hook some computations. User should at least extend the run method to implement some computations. Although methods save and load can also be extended, AutoDump plugin can handle saving and loading results and parameters automatically. There are prepare and finish methods to be called always, not depending on whether the executable class is run or loaded.

See also: [API Reference](http://pandas.pydata.org/pandas-docs/stable/api.html#api)

<span id="page-7-3"></span><sup>&</sup>lt;sup>1</sup> In other words, sharing properties is opt-in for composition approach and forced for inheritance approach.

### <span id="page-8-0"></span>**Plugins**

Executable (hence Computer) provides various hooks so that it is easy to "inject" some useful functions via plugins. In fact, the main aim of compapp is to provide well-defined set of hooks and a system for easily coordinating different components by *[linking properties](#page-7-1)*.

Here is the list of plugins provided by compapp.plugins:

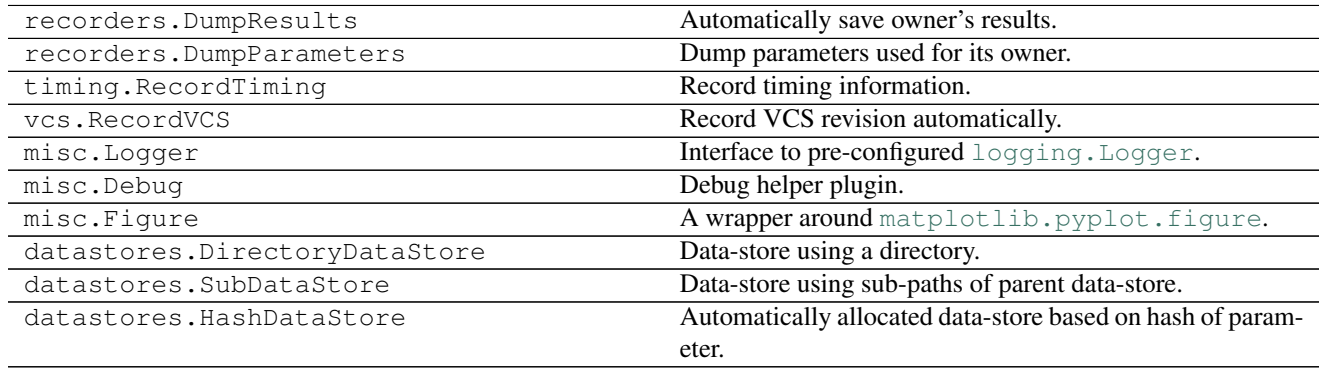

### **Tutorial**

```
>>> import os
>>> import numpy
>>> from compapp import Computer
```

```
>>> class Sine(Computer):
... steps = 100
... freq = 50.0
... phase = 0.0
...
... def run(self):
... ts = numpy.arange(self.steps) / self.freq + self.phase
... self.results.xs = numpy.sin(2 * numpy.pi * ts)
```
Call execute (*not* run) to run the computation:

```
>>> app = Sine()
>>> app.execute()
>>> app.results.xs
array([...])
```
Any attributes assigned to results are going to be saved in datastore.dir if it is specified:

```
>>> app = Sine()
>>> app.datastore.dir = 'out'
>>> app.execute()
>>> npz = numpy.load('out/results.npz')
>>> numpy.testing.assert_equal(app.results.xs, npz['xs'])
```
You can also pass (nested) dictionary to the class:

```
>>> app = Sine({'datastore': {'dir': 'another-dir'}})
>>> app.datastore.dir
'another-dir'
```
### <span id="page-11-0"></span>**Plotting**

The figure attribute of Computer is a simple wrapper of [matplotlib.pyplot](http://matplotlib.org/api/pyplot_api.html#module-matplotlib.pyplot).

```
>>> class MyApp(Computer):
... sine = Sine
...
... def run(self):
... self.sine.execute()
... _, ax = self.figure.subplots() # calls pyplot.subplots()
... ax.plot(self.sine.results.xs)
```

```
\Rightarrow \Rightarrow \alpha app = MyApp()
>>> app.datastore.dir = 'out'
>>> app.execute()
```
The plot is automatically saved to a file in the *[datastore](#page-24-1)* directory:

```
>>> os.path.isfile('out/figure-0.png')
True
```
In interactive environments, the figures are also shown via default matplotlib backend (e.g., as inline figures in Jupyter/IPython notebook), provided that setup\_interactive is called first.

### <span id="page-11-1"></span>**Composition of computations**

Since MyApp is built on top of Sine, the result of Sine is also saved in the datastore of MyApp.

```
>>> os.path.isfile('out/sine/results.npz')
True
```
The parameter passed to the root class is passed to nested class:

```
>>> app = MyApp({'sine': {'phase': 0.5}})
>>> app.sine.phase
0.5
```
Decomposing parameters and computations in reusable building blocks makes code simple.

For example, suppose you want to try many combinations of frequencies and phases. You can use numpy. linspace for this purpose. Naive implementation would be like this:

```
class NaiveMultiSine(Computer):
   steps = 100freq_start = 10.0freq\_stop = 100.0freq_num = 50phase_start = 0.0phase\_stop = 1.0phase_num = 50
   def run(self):
       freqs = numpy.linspace(
```

```
self.freq_start, self.freq_stop, self.freq_num)
phases = numpy.linspace(
   self.phase start, self.phase stop, self.phase num)
...
```
A better way is to use Parametric and make a composable part:

```
>>> from compapp import Parametric
>>> class LinearSpace(Parametric):
... start = 0.0
... stop = 1.0
... num = 50
...
... @property
... def array(self):
... return numpy.linspace(self.start, self.stop, self.num)
```
Then LinearSpace can be used as attributes:

```
>>> class MultiSine(Computer):
... steps = 100
... phases = LinearSpace
...
... class freqs(LinearSpace): # subclass to change default start/stop
... start = 10.0
... stop = 100.0
...
... def run(self):
... freqs = self.freqs.array
... phases = self.phases.array
...
... ts = numpy.arange(self.steps)
... xs = numpy.zeros((len(freqs), len(phases), self.steps))
... for i, f in enumerate(freqs):
... for j, p in enumerate(phases):
\ldots xs[i, j] = \text{numpy} \cdot \sin(2 \times \text{numpy} \cdot pi \times (ts / f + p))... self.results.xs = xs
...
>>> app = MultiSine()
>>> app.freqs.num = 10
>>> app.phases.num = 20
>>> app.execute()
>>> app.results.xs.shape
(10, 20, 100)
```
### <span id="page-12-0"></span>**Dynamic loading**

You can switch a part of computation at execution time:

```
>>> class Cosine(Sine):
... def run(self):
... ts = numpy.arange(self.steps) / self.freq + self.phase
... self.results.xs = numpy.cos(2 * numpy.pi * ts)
```

```
>>> from compapp import dynamic_class
>>> class MyApp2(Computer):
... signal, signal class = dynamic class('.Sine', name )
...
... def run(self):
... self.signal.execute()
... _, ax = self.figure.subplots()
... ax.plot(self.signal.results.xs)
...
>>> assert isinstance(MyApp2().signal, Sine)
>>> assert isinstance(MyApp2({'signal_class': '.Cosine'}).signal, Cosine)
```
### <span id="page-13-0"></span>**Trying out multiple parameters (in parallel)**

To vary parameters of a computation, you can use the CLI bundled with compapp:

```
capp mrun DOTTED.PATH.TO.A.CLASS -- \
    '--builder.ranges["PATH.TO.A.PARAM"]:leval=(START,[ STOP[, STEP]])' \
    '--builder.linspaces["PATH.TO.A.PARAM"]:leval=(START,[ STOP[, STEP]])' \
    '--builder.logspaces["PATH.TO.A.PARAM"]:leval=(START,[ STOP[, STEP]])' \
    ...
```
You can also use the same functionality in Python code:

```
>>> from compapp import Variator
>>> class MyVariator(Variator):
... base, classpath = dynamic_class('.MyApp', __name__)
...
... class builder:
... linspaces = {
... 'sine.freq': (10.0, 100.0, 50),
... 'sine.phase': (0.0, 1.0, 50),
... }
...
>>> app = MyVariator()
>>> app.builder.linspaces['sine.freq'] = (10.0, 100.0, 3) # num = 3
>>> app.builder.linspaces['sine.phase'] = (0.0, 1.0, 2) # num = 2
>>> app.execute()
\Rightarrow len(app.variants) \# = 3 * 26
>>> assert isinstance(app.variants[0], MyApp)
```
### Examples

### <span id="page-14-1"></span><span id="page-14-0"></span>**Old examples**

### **Simple example**

```
from compapp import Computer
class SimpleApp(Computer):
   x = 1.0y = 2.0def run(self):
       self.results.sum = self.x + self.y
if __name__ == ' __main__':
  app = SimpleApp.cli()
```
Run:

```
python simple.py --datastore.dir OUT
```
Result:

OUT/results.json

### **Simple plotting example**

```
from compapp import Computer
class PlottingApp(Computer):
   def run(self):
      fig = self.figure()
      ax = fig.add_axes(111)ax.plot([1, 2, -1, 5])if __name__ == '__main__':
   app = PlottingApp.cli()
```
Run:

python simple\_plotting.py --datastore.dir OUT

#### Result:

OUT/figure-0.png

### **Executables**

### <span id="page-16-6"></span><span id="page-16-1"></span><span id="page-16-0"></span>**Kinds of computation**

<span id="page-16-3"></span>data source Executable classes *not* requiring any other resources other than the parameters are called the *data source*. That is to say, an Executable class is a data source if its run method overriding Executable.run does *not* taking any arguments. Example:

|  | Loader(*args, **kwds) | <i>Data source</i> loaded from disk. |
|--|-----------------------|--------------------------------------|
|--|-----------------------|--------------------------------------|

<span id="page-16-4"></span>data sink Executable classes requiring other resource are called the *data sink*. That is to say, an Executable class is a data sink if its run method overriding Executable.run takes *at least one* argument. Example:

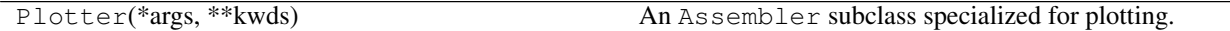

<span id="page-16-5"></span>app

application Executable classes which orchestrate other executable classes are called *application* or *app*. Note that an *app* is also a *[data source](#page-16-3)* since it does not require additional data source. compapp.apps defines a few base classes for this purpose:

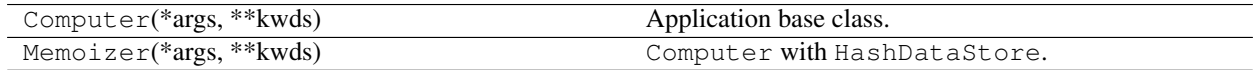

### <span id="page-16-2"></span>**Taxonomy of executables**

Various Executable subclasses provided by compapp can be understood well when kind of computations, the type of datastore and used plugins are compared.

Executables with SubDataStore require parent executable. It fits well with Loader since just loading data is useless. It also fits well with Plotter since it is a data sink, i.e., it needs data for plotting. Since Plotter needs some external *[data source](#page-16-3)*, it makes sense that it is not a subclass of Computer.

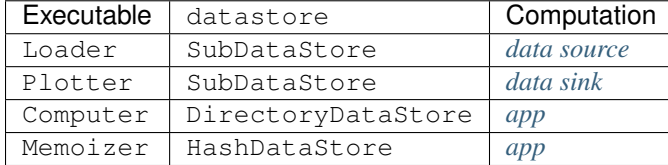

## Quick reference

### <span id="page-18-1"></span><span id="page-18-0"></span>**Core**

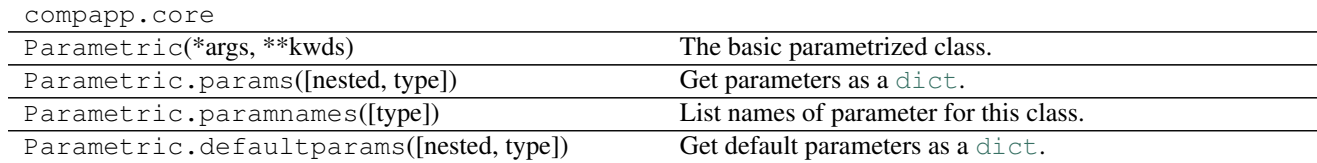

### <span id="page-18-2"></span>**Executables**

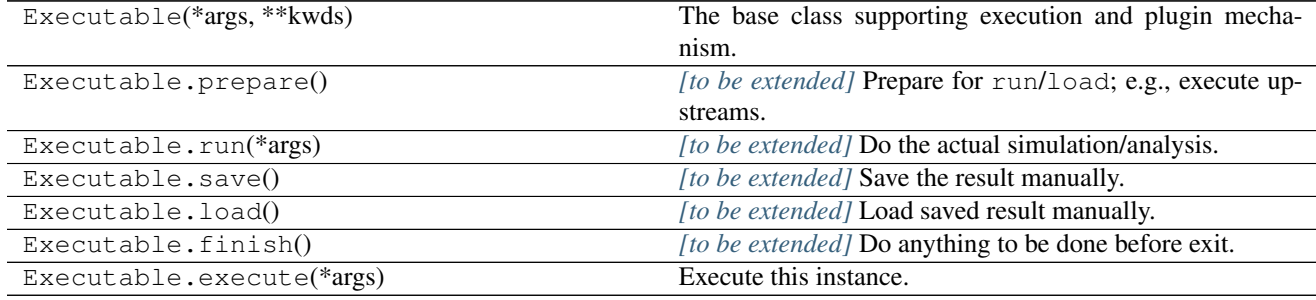

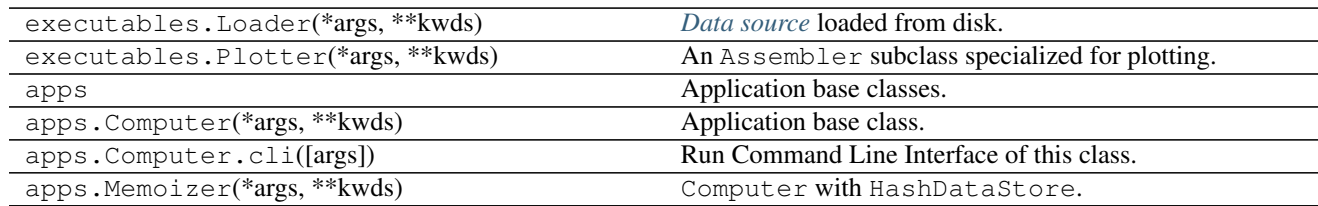

### <span id="page-19-0"></span>**Plugins**

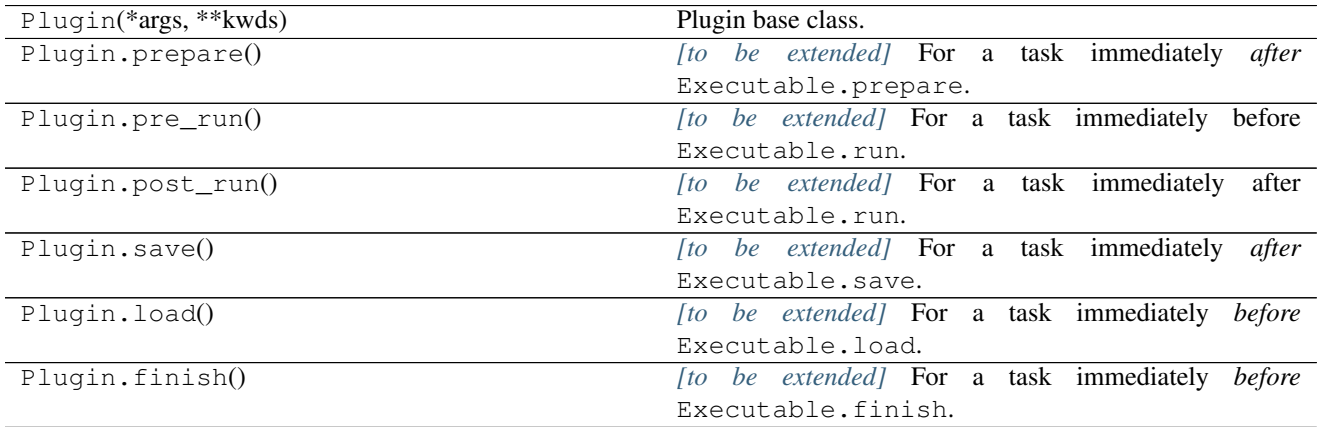

### **compapp.plugins**

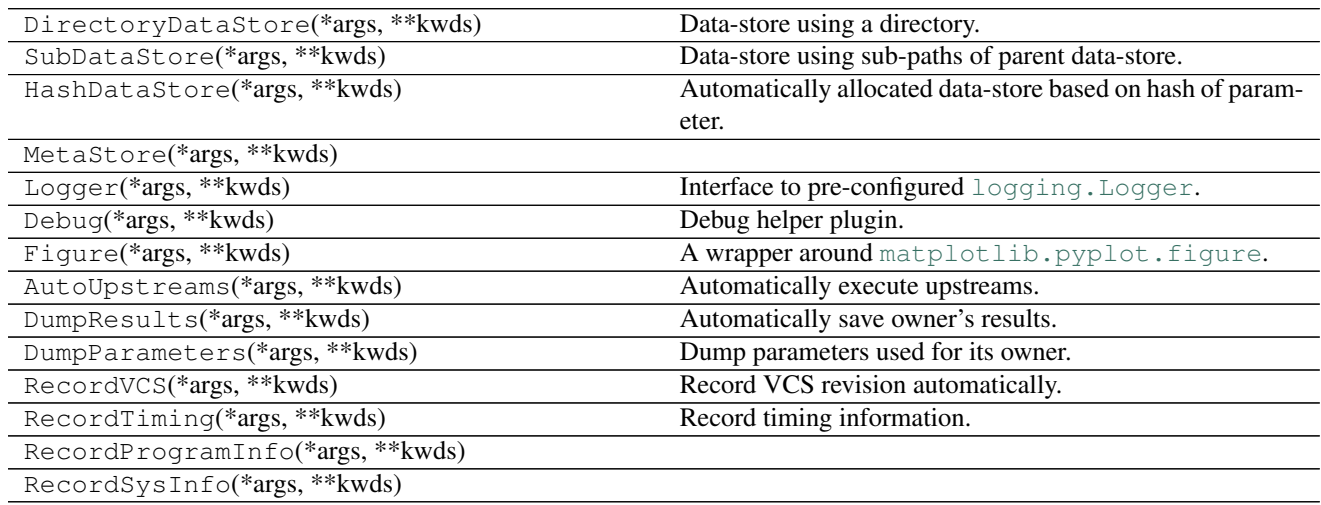

## <span id="page-19-1"></span>**Descriptors**

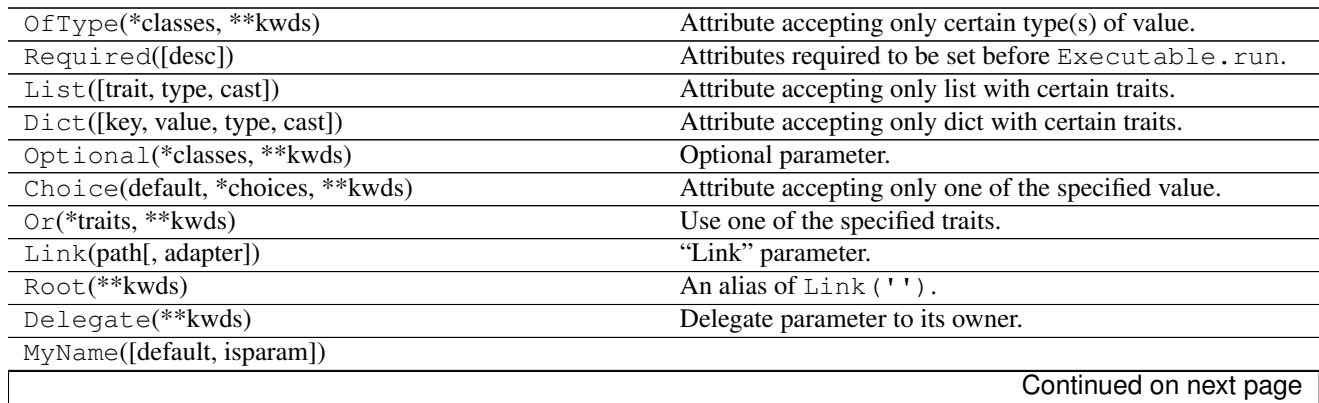

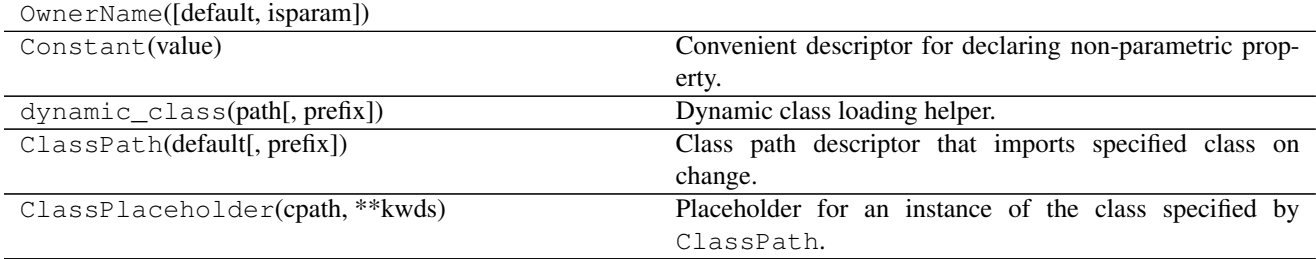

### Table 5.6 – continued from previous page

## <span id="page-20-0"></span>**Utilities**

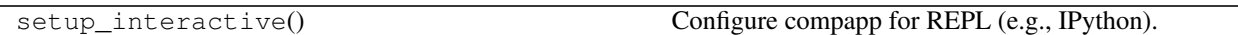

Inheritance diagram

<span id="page-22-0"></span>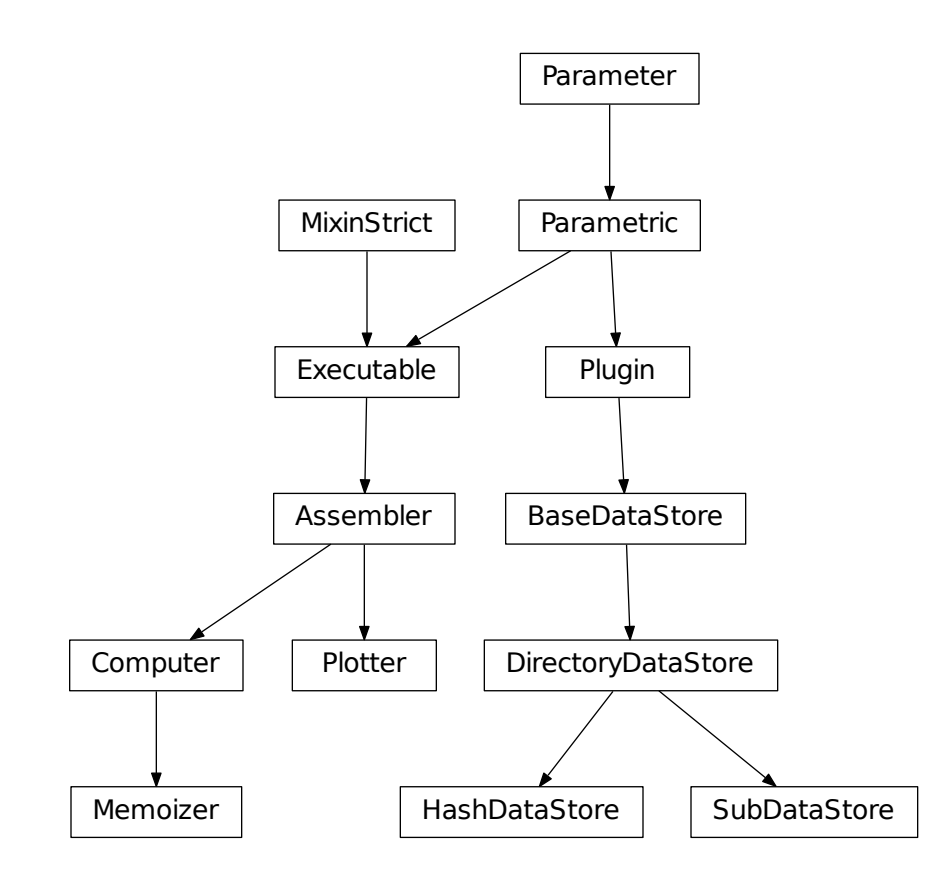

### **Glossaries**

<span id="page-24-6"></span><span id="page-24-1"></span><span id="page-24-0"></span>datastore Datastore is the directory to put your simulation and analysis results. compapp may support more advanced data storage (e.g., data bases) in the future. See also datastore property.

### <span id="page-24-2"></span>nested class

### owner class

owner app Schematically,:

```
class SubSimulator:
   pass
class MySimulator: # owns SubSimulator
   sub = SubSimulator # nests in SubSimulator
class MyApp: # owns MySimulator
   sim = MySimulator # nests in MyApp
```
In the above example:

- MyApp is the owner class of MySimulator.
- MySimulator is the owner class of SubSimulator.

In turn:

- SubSimulator is a nested class of MySimulator.
- MySimulator is a nested class of MyApp.

An owner class happened to be a subclass of Computer is called an *owner app*.

<span id="page-24-5"></span><span id="page-24-4"></span>(Side note: the term *owner* is from the interface of Python [descriptor;](https://docs.python.org/2/glossary.html#term-descriptor) the object. \_get\_ method receives the owner class as its last argument.)

### TBE

to be extended Methods and properties marked as *to be extended* or *TBE* may be overridden (extended) by userdefined subclasses to implement certain functionalities. Note that the override is completely optional as oppose <span id="page-25-1"></span><span id="page-25-0"></span>to abstract methods and properties which are required to be overridden by subclasses. In Python code, docstrings for such methods and properties are prefixed with |TO BE EXTENDED|.

composition over inheritance See: [Composition over inheritance - Wikipedia](https://en.wikipedia.org/wiki/Composition_over_inheritance)

Indices and tables

- <span id="page-26-0"></span>• genindex
- modindex
- search

### Index

## A

app, [13](#page-16-6) application, [13](#page-16-6)

### C

composition over inheritance, [22](#page-25-1)

### D

data sink, [13](#page-16-6) data source, [13](#page-16-6) datastore, [21](#page-24-6)

### N

nested class, [21](#page-24-6)

### O

owner app, [21](#page-24-6) owner class, [21](#page-24-6)

### T

TBE, [21](#page-24-6) to be extended, [21](#page-24-6)